### **Checking Outstanding Financial Aid Requirements through AppalNet**

Appalachian's AppalNet Portal is the one-stop source for information and resources from the Appalachian State community. Students have direct access to all aspects of their accounts. Grades, registration information, targeted announcements, **financial aid** and account information, are all available to the student through the single portal. These resources allow students to personalize and manage their access to services across a broad spectrum including class registration, grades, degree audit management, billing and payments, parking, campus housing and other student activities.

1. Begin by going to <a href="www.appstate.edu">www.appstate.edu</a> where you will find the link to your AppalNet sign on.

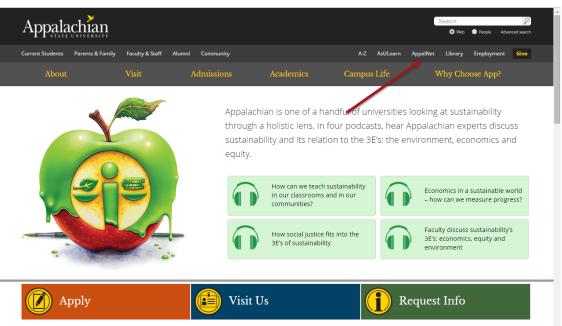

## 2. Sign on to Appalnet via www.appalnet.appstate.edu

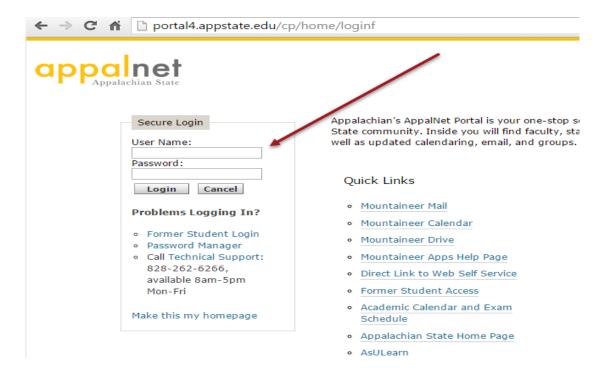

#### 3. Click on the Financial Aid tab

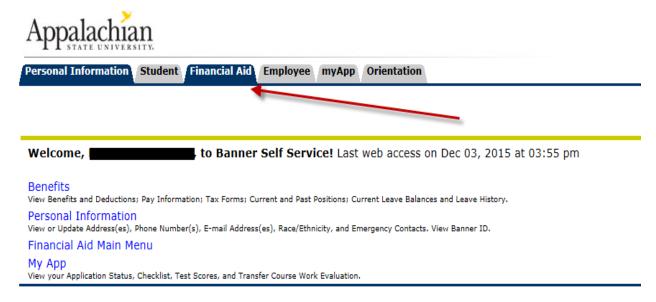

RELEASE: 8.7

# 4. Click on the "My Eligibility" link

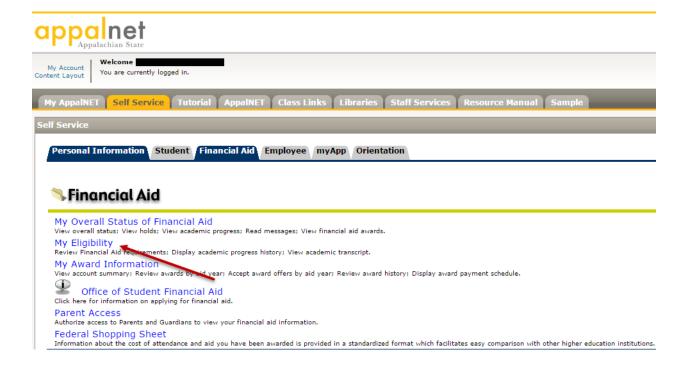

## 5. Click on the "Student Requirements" link

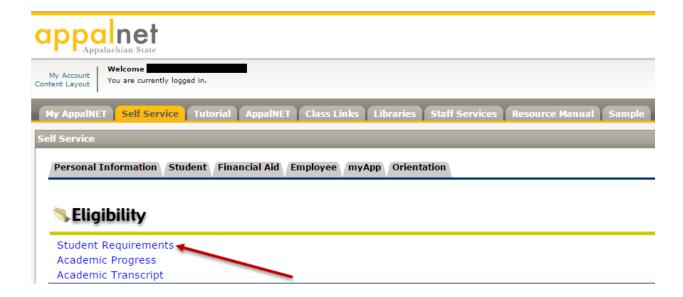

#### 6. Select the applicable Aid Year

For Example: 2016-2017 aid year includes Fall 2016, Spring 2017, and Summer 2017

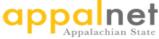

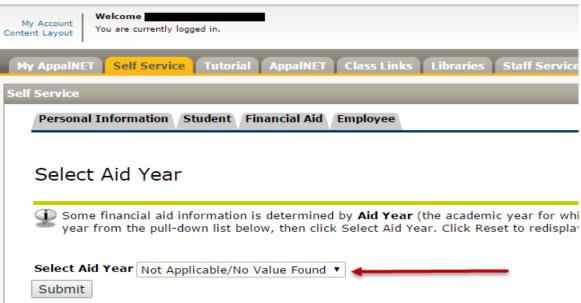

7. Here, you will find a list any required documents that are needed to complete financial aid verification. You will also have access to a list of requirements that you have submitted.